# Sell on Bonanza Overview

Bonanza [\(http://bonanza.com\)](http://bonanza.com/) is a niche marketplace that focuses on hard-to-find products including fashion, collectibles, artwork, crafts, vintage and antiques, stamps, memorabilia and more. Although their motto is "Everything but the ordinary", Bonanza does have product categories for more typical consumer products as well such as electronics, books, sporting goods and more.

Register to sell on Bonanza here [\(http://www.bonanza.com/sell\\_products\\_online\).](http://www.bonanza.com/sell_products_online)

#### Bonanza Traits

Bonanza Traits are similar to eBay Item specifics. Based on the Bonanza category selected, traits specific to that category will display on the Bonanza Properties page. Traits are generally not required but can improve your listings and chance of sale.

#### Import Traits in Bulk

- $1$  The quickest way to create the import file is to go to the Manage Inventory page, select your item and **Export Bonanza Traits** from the action menu. The export will be pre-filled with the products and their selected categories. It will contain a separate row for each trait. Populate the "Values" column. You can also edit the categories and the relevant trait fields if necessary.
- 2 Bavigate Inventory > Import Product Info > Import Bonanza Traits. **(An empty template** can be downloaded here as well) Import on this page.

## Bonanza Categories

Bonanza categories can be downloaded into SellerCloud by SellerCloud support. This is done periodically to ensure up to date categories. However, if you are aware of a category change or if categories ave not yet been downloaded on your account contact SellerCloud support to redownload the Bonanza categories.

#### Bonanza Orders

### Automate Bonanza Order Download and Tracking Upload

- 1 Navigate to Bonanza Settings. These settings are per-company based.
- 2. Enable setting Enable Order Download. The order download fee runs approximately every 2 60 minutes.
- 3. Enable setting Enable Tracking Export Upload. Tracking and Ship Date will automatically 3 be sent to update the order status on Bonanza in the next feed, which runs approximately every 60 minutes.

#### Cancel a Bonanza Order

Cancelling Bonanza must be done on the Bonanza seller portal; there is no API call available for cancelling. After canceling the order on Bonanza, set the order as cancelled in SellerCloud. Manage Order > Select order > Set Cancelled from action menu, press Go.

<sup>·</sup> General Order Management (https://help.sellercloud.com/category/Yb30LB3QmP-ordermanagement)

Shipping a Bonanza Order [\(https://help.sellercloud.com/category/nmzUTBWkvn-shipping-an-](https://help.sellercloud.com/category/nmzUTBWkvn-shipping-an-order)•order)

# Listing on Bonanza

Products need to be ready for Bonanza (https://help.sellercloud.com/category/nF6mEGTsi3bonanza-properties) before posting.

Bonanza product must be listed individually from Bonanza Properties Page. Bonanza does not support listing in bulk.

1 Press Post/Update on Action menu

## Updating Bonanza Listings

#### Automatic Updates to Bonanza

Bonanza inventory and pricing updates automatically in a single feed. This automation is controlled by Bonanza setting Enable Inventory and Pricing Upload.

## Manually Updating Bonanza Listings

From Bonanza Properties page individually. Bonanza does not support bulk upload for product attributes.

- Post/Update on Bonanza on Sears To update all product attributes •
- Revise Inventory and Price One call for inventory and price. •
- · Bonanza Account Integration (https://help.sellercloud.com/article/zqQIM25o1q-bonanzaaccount-integration)
- · Bonanza Product Attribute Management (https://help.sellercloud.com/category/nF6mEGTsi3bonanza-properties)
- Listing to Bonanza (https://help.sellercloud.com/article/nxeiO2TWT3-listing-on-bonanza)
- Bonanza Inventory and Pricing Management
- [\(https://help.sellercloud.com/article/yaDAOnwTk-updating-bonanza-listings\)](https://help.sellercloud.com/article/4yaDAOnwTk-updating-bonanza-listings)

• Bonanza Order Management (https://help.sellercloud.com/article/Ctj6YpxNhy-bonanza-orders)

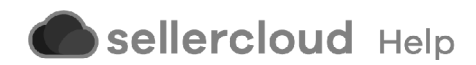